# **2022-2023 Budget Development Guidelines**

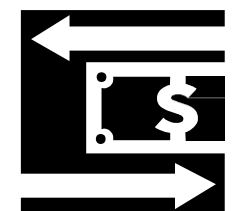

#### **TABLE OF CONTENTS**

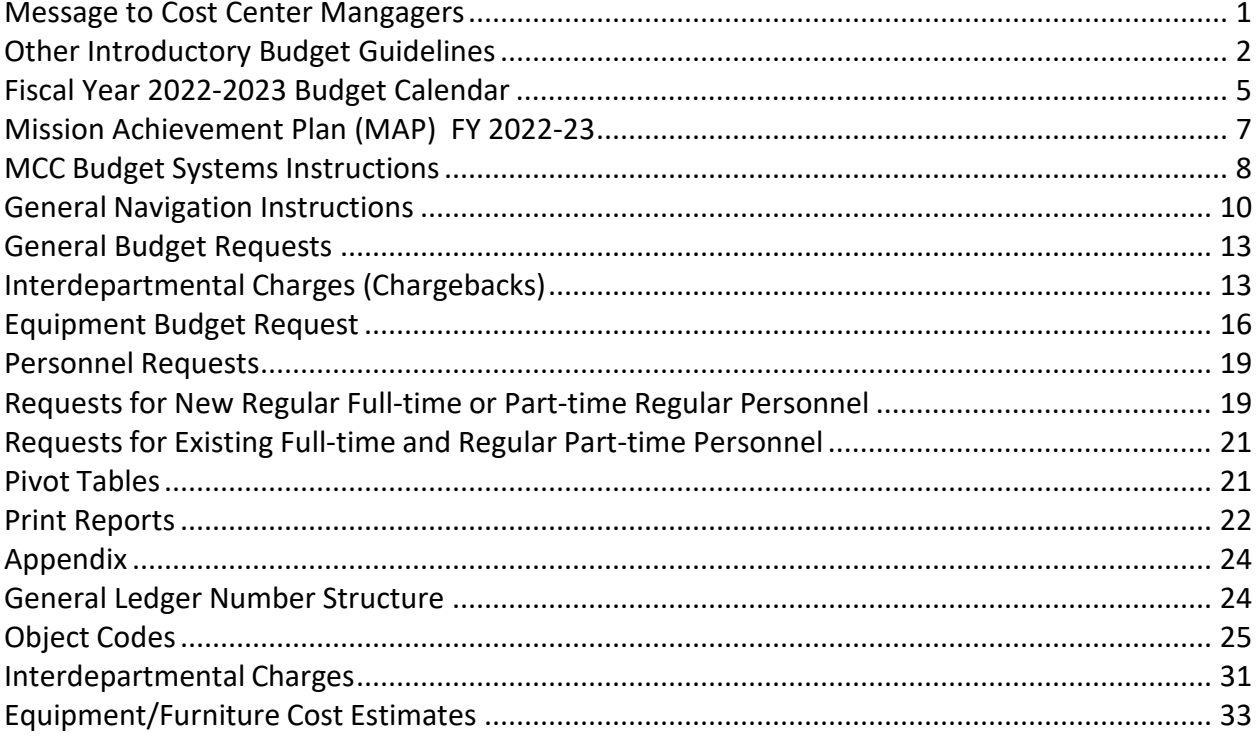

#### **MESSAGE TO COST CENTER MANAGERS**

The 2022-23 Mission Achievement Plan (MAP) focuses on four areas of priority:

- 1) Path Forward
- 2) Partnerships and Programs
- 3) Operational Excellence
- 4) Future Stability and Growth

These 4 groups of priorities reflect the elevated college-wide commitments MCC has made for the coming fiscal year. Each priority contains specific objectives to guide your budget development. Please consult the [2022-23 MAP](https://myway.mccneb.edu/employees/Departments/business-office/Budget/Documents/Mission%20Achievement%20Plan%20Summary%202022_23.pdf) for more information. If you have a departmental commitment included in the MAP, it's assumed to be a priority of "A-Must Have."

Some elevated college-wide commitments may be accomplished within your established "rollover" budget and therefore, would not be entered as a new budget line item. For those elevated commitments which are not adequately resourced in your roll-over budget, Cost Center Managers should enter a new budget line item or adjust an existing line item to cover all or part of the required costs.

Not all elevated commitments are reflected in the MAP. Cost Center Managers may have additional priorities that need to be identified as critical to the next fiscal year budget, and not covered by your established roll-over budget. Cost Center Managers should note these needs as a specific, new budget line item.

If you have any questions please don't hesitate to contact us:

Elizabeth Zlikovac (system and budgeting process questions) Cathy Brown (2022-23 MAP questions)

#### **OTHER INTRODUCTORY BUDGET GUIDELINES**

As was shared in the FY 2022-23 Message to Cost Center Managers, there will continue to be an extra emphasis this budget cycle on making sure cost center goals and the need for budget requests are properly based on the College Priorities and Initiatives. As your goals and budget input are reviewed, common underlying questions will be, "How will what you are doing or plan to do help the College make success the default outcome for students?"

The budget, besides estimating revenues and expenditures, provides a responsible level of contingency protection and flexibility. Note that budget is simply an initial resource allocation plan. Just because a request makes it into the College's adopted budget does not guarantee the actual request for funds will be approved. Resource planning and utilization decisions are made based on what best serves the College's mission in light of current circumstances.

See the Budget Development Guidelines for basic budget input instructions and related information. The link to these guidelines and to the budget system can be found on the **Budget** [Development](https://myway.mccneb.edu/employees/Departments/business-office/Budget/Pages/default.aspx) page.

#### Also Note:

#### **Budget Calendar**

Initial budget input deadline is May  $6<sup>th</sup>$ . The Budget Calendar follows this document.

#### **MCC's Mission Achievement Plan (MAP) priorities**

See [MCC's FY 2022-23 MAP](https://myway.mccneb.edu/employees/Departments/business-office/Budget/Documents/Mission%20Achievement%20Plan%20Summary%202022_23.pdf) document for "Plan" Priorities. Each of these Priorities has at least one Initiative. Any budget request that is directly related to an Initiative should be connected to that Initiative by selecting it in the budget system Initiative field when inputting the request.

#### **Cost Center Summary**

A Cost Center Summary should be completed for each General Fund cost center. Information in the header is automatically filled and information in Primary Functions of the Cost Center has been rolled from FY 2021-22. Primary functions should be updated as necessary and the sections related to goals, variances and staffing needs should be completed.

#### **"Need" Priority**

It is important to understand the difference between "Need" priorities versus "Plan" Priorities. "Need" priority is the assigned "need" of each of your budget requests which you select from a dropdown in the priority field when inputting each request in the budget system. This "need" priority should be based on how important and certain this resource need is given MCC's MAP and your related cost center goals. If you assign an "A" priority to a budget request, be ready to explain why it is a "must have" item.

It is helpful for planning and awareness purposes if you input contingency ('must have if' use "AC"; 'should have if' use "BC") and lower priority ('should have' use "B"; 'nice to have' use "C") requests.

#### **Activity Dropdown**

As you are thinking about various budget requests, consider if you believe that Federal COVID (HEERF) funds could be used for this request. If so, select COVID related from the activity dropdown box.

#### **New Full-time and Part-time Regular Personnel Requests**

All requested positions require thorough justification when submitted. Note that these requests are not funded in the budget until the President approves inclusion for budget purposes (would still need actual approval when the position is requisitioned). Please do not budget for "standard" furniture, equipment or software needs of requested positions.

#### **Part-Time Temporary Employees (PTT) and Employee Overtime**

Requests for PTT funding requires an individual budget request line for each PTT position, with the HR number noted in the description field preceding the position title (each existing position must have a Part-Time Temporary Request To Hire Form on file with HR). Requests for overtime monies will be closely reviewed, so provide reasonably detailed descriptions and comments to help justify your need.

#### **Part-Time Credit and Non-Credit Instruction**

Part-time credit and non-credit instruction budget requests should be based on current year actual expenditures appropriately adjusted for planned changes in course sections/delivery and changes in full-time faculty.

#### **Non-Teaching Instructor Cost**

Please budget all Instructor Non-Teaching costs in the appropriate object code. (5112 for FTFT, 5113 for FTPT, and 5114 for PTPT) This was a new process last year.

#### **Advertising and Printing/Publishing**

With few exceptions, advertising (5210) and printing/publishing (5280) needs should be discussed with Public Affairs to establish a plan and budget estimates. Remember, advertising includes sponsorships, tradeshow/event booth rentals and swag (giveaway) items in addition to traditional advertising (print, TV, radio, online).

#### **Copier Costs**

In most cases, cost center managers should budget two cents per copy in object code 5275 – R&M Copier Equipment. This per copy charge covers everything except paper.

#### **Software and Web Processing Services**

Requests for software and web processing services in object code 5297 (note that object code 5298 is no longer used) will be reviewed by the Software Review Group, so provide reasonably detailed descriptions and comments to help justify need.

#### **Equipment**

This year please budget all equipment in 5530 or 5540. Movable furniture and equipment with a cost greater than or equal to \$5,000 per unit should be budgeted for in 5530. Movable furniture and equipment with a cost greater than \$100 but less than \$5,000 per unit should be budgeted for in 5540. Also use 5540 for bulk purchases of small equipment that are less than \$100 per unit but the total purchase exceeds \$1,000. (i.e. 50 chairs costing \$70 each totaling \$3,500.) All equipment requests will be reviewed by the Equipment Budget Focus Group and any PC related items will also be reviewed by the PC Matching Group, so provide reasonably detailed descriptions and comments to help justify your need. Please do not budget for "standard" furniture and equipment (e.g. desk, chair, PC) for replacement or new personnel, as this is coordinated college-wide.

#### **Facility Needs**

If you are making a budget request that will require facility or infrastructure work, make sure you forward the appropriate work order/request form to Facilities and note this in your budget request.

Included below are additional points to consider before entering budget requests:

- Your 2021-22 General Fund budget requests, except for equipment, have been "rolled over" into 2022-23.
- **When entering descriptions and comments, make sure your statements are brief yet** clearly explain the item requested.
- A list of object codes with descriptions is provided in the Budget Development Guidelines appendix.
- **The PC Matching Group continues to identify and request normal** replacements/upgrades for all PCs, so you should only make a budget request for a PC when you have a special operational need (you have higher needs due to special software requirements or the nature of your work). This group will also review all PC related printer and equipment requests.

#### **FISCAL YEAR 2022-2023 BUDGET CALENDAR**

<span id="page-6-0"></span>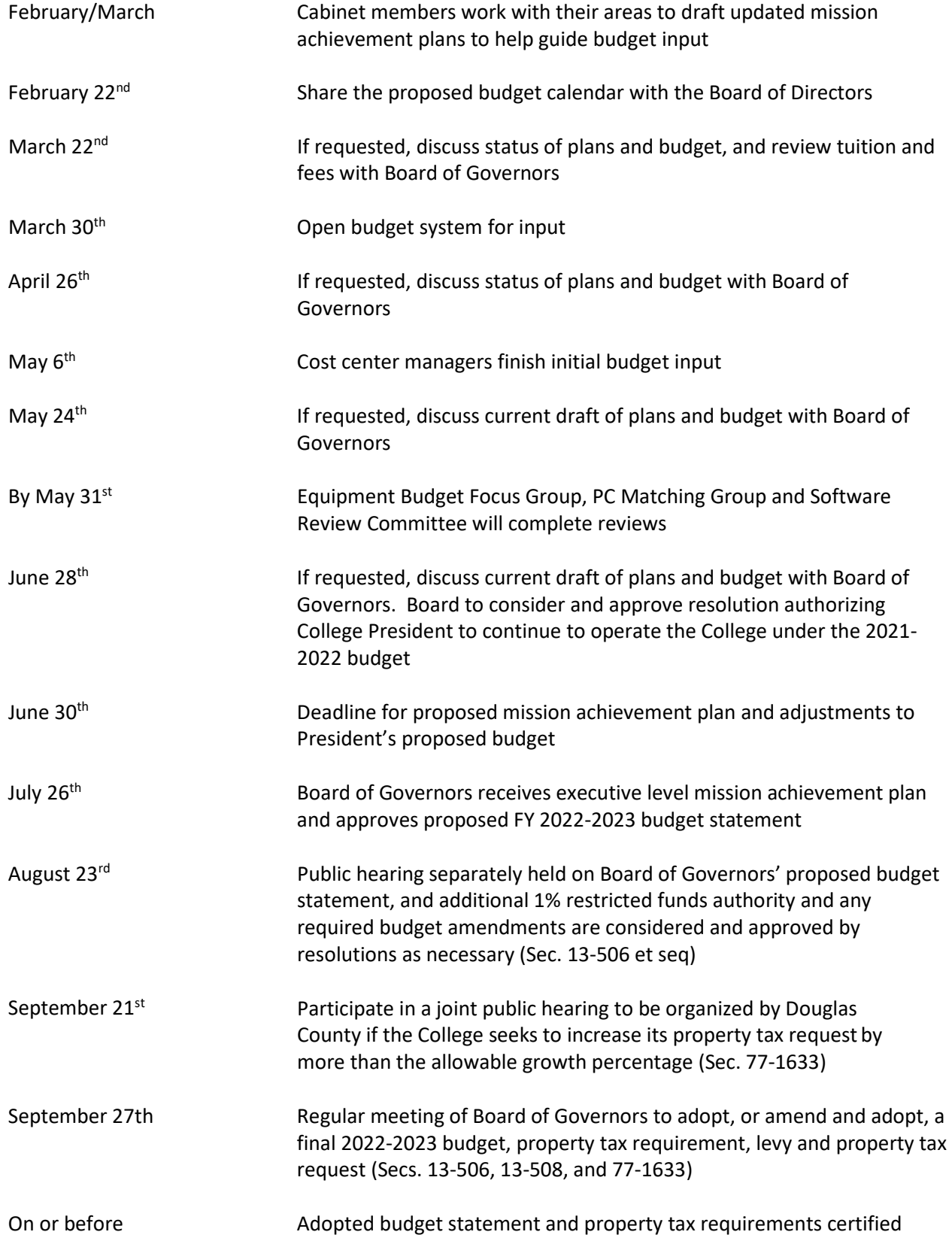

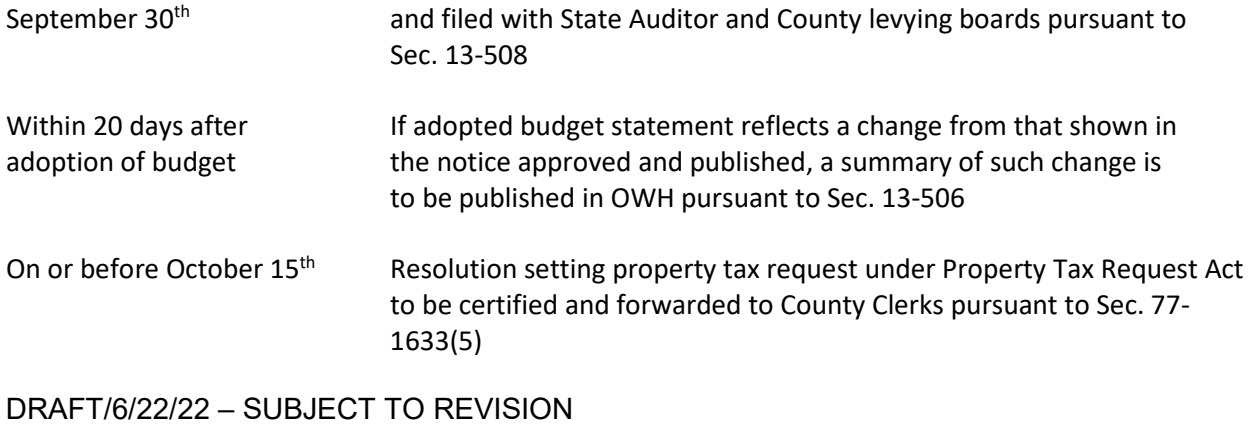

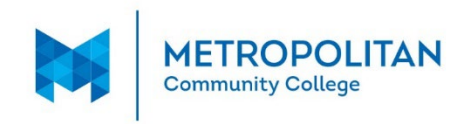

#### **Mission Achievement Plan (MAP) FY 2022-23**

<span id="page-8-0"></span>**MCC will deliver relevant, student – centered education to a diverse community of learners Wildly Important Goal (WIG): Make success the default outcome for credential seeking students** 

#### **Priority 1: Path Forward**

Plan and execute on Path Forward initiatives to remove barriers to student success and help all students persist to completion.

- Fully implement **Academic Focus Area** structure and programming
- Build **program maps** to enable students to see a path to completion
- Continue **Design Team** work

#### **Priority 2: Partnerships and Programs**

Engage the community, students, faculty and staff through strong and sustainable partnerships, programs, and growth opportunities.

- **Student Support.** Provide students with holistic support and opportunities to contribute to MCC's mission
- Encourage and **empower faculty and staff**
- Partner with **community stakeholders** to establish relevant, dynamic connections for students, faculty, and staff

#### **Priority 3: Operational Excellence**

Focus on internal operations and infrastructure to support the success of students, faculty, and staff.

- Revitalize **business systems, infrastructure,** and processes
- Invest in personnel and **human resources**
- Sharpen **marketing and communication**

#### **Priority 4: Future Stability and Growth**

Plan for future stability and growth to ensure the institution fulfills its mission to students and the community.

- Unify cross-functional responsibilities to support college **strategic directions**
- Develop strategies and resources to meet **workforce** needs in the 4-county area

## **MCC Budget Systems Instructions**

<span id="page-9-0"></span>The MCC Budget input screens are located on the Internet.

#### **Accessing the Budget through My Way Portal**

- 1. Log in to **My Way**.
- 2. Click on **Budget** link located under **College Links**.

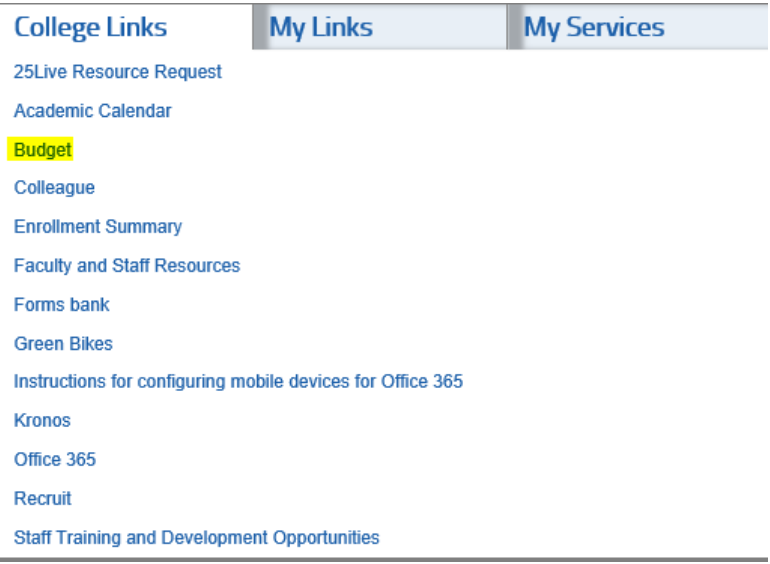

#### 3. Click on **Budget System, Reports and Cost Center Summaries**

## **Budget Development**

- Budget System, Reports and Cost Center Summaries
- View Cost Center Summaries
- · Budget Development Guidelines
- MCC FY2021-22 Mission Achievement Plan
- Facilities Work Request

The following forms are to be used by all employees who are not cost center managers:

- Equipment/Furniture Request Form
- Miscellaneous Request Form
	- 4. The **College Suite** screen opens (might have to sign-in).

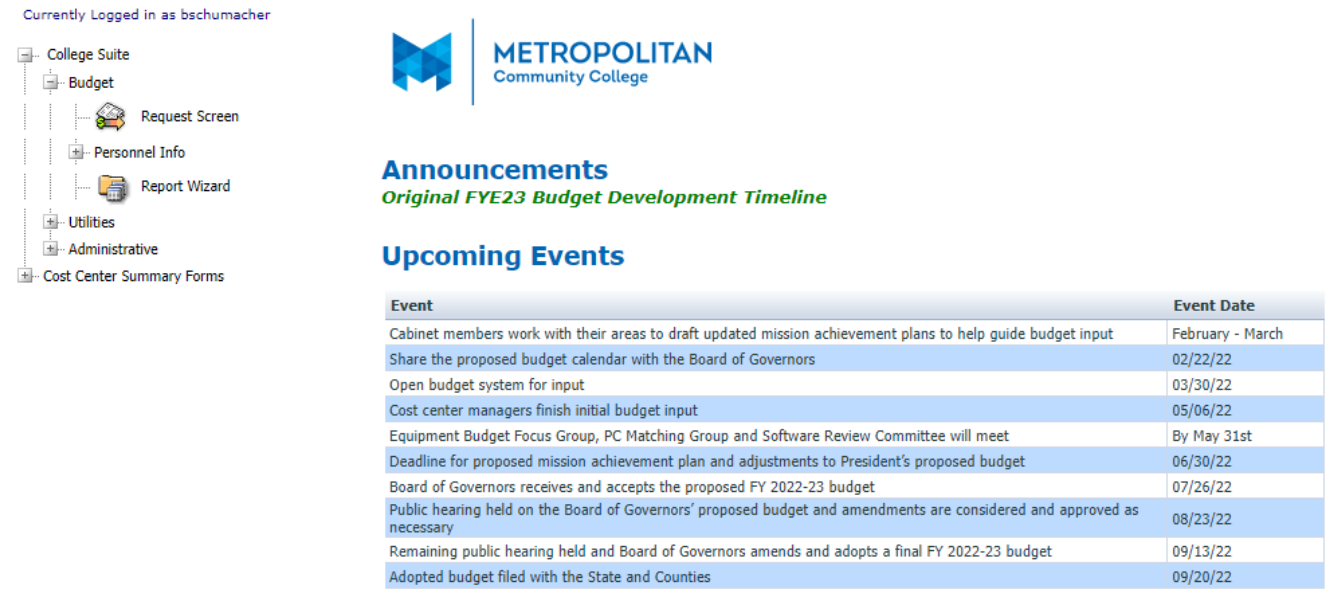

- 5. Most of the budget information will be entered in the **Request Screen**.
- **NOTE:** If you have any difficulties logging on, call Elizabeth Zlikovac 622-2397, if she is not available then call Brenda Schumacher – 622-2406.

## **General Navigation Instructions**

<span id="page-11-0"></span>*The following are general tips and techniques you may find useful to navigate within the budget screens. Refer to these when you need assistance.*

- 1. To return to the Main Menu:
	- a. Click **File** and **Close** located on the Title Bar.

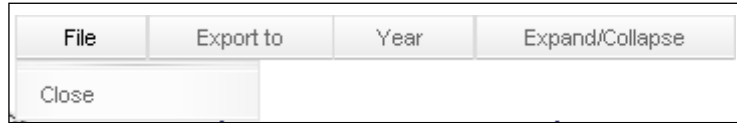

- 2. Check to see if a printer is detected by the system:
	- **a.** On the Menu Bar, click on **File** and **Print …**

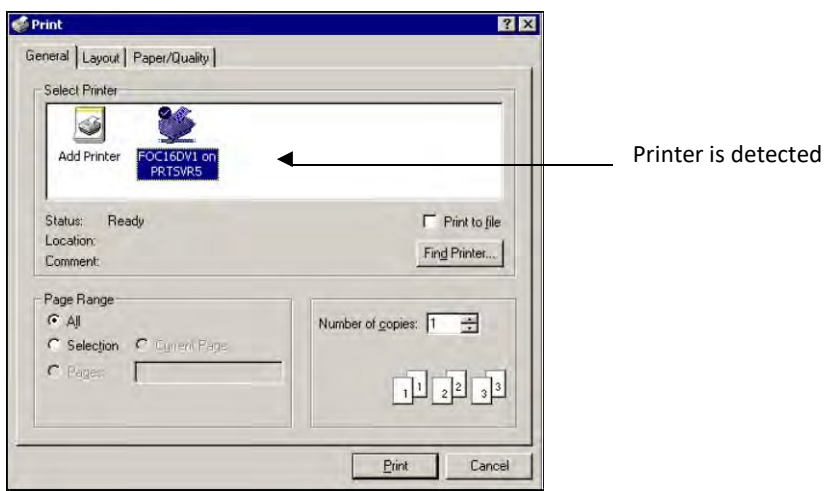

- b. If there is no printer listed, double-click on **Add Printer** to add a *network* printer.
- c. Follow the Wizard steps.
	- ❖ If you need assistance with the printer, call the Help Desk.

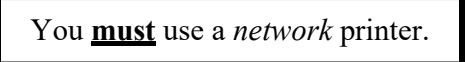

#### 3. Expand/collapse items:

- a. Click on the **+** to expand an item.
- b. Click on the to collapse an item. *-or-*
- c. Click on **Expand/Collapse** and **Expand all** (all items will be expanded).

#### 4. Delete a row of information:

**a.** Click on the + to expand an item and press **Delete.**

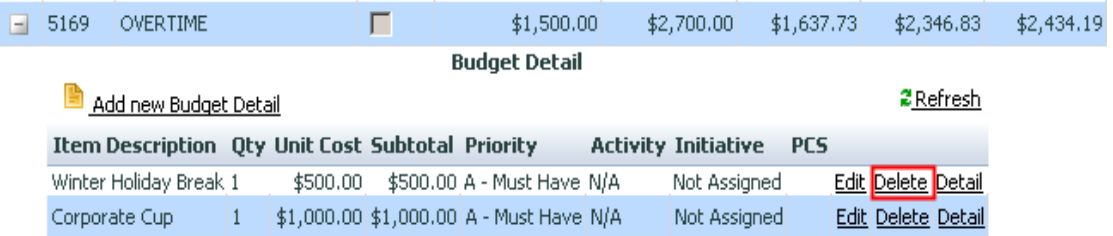

- 5. Keyboard shortcuts:
	- a. To move from left to right through the columns, press the **<Tab>** key.
	- b. To move back (right to left), press **<Shift>+<Tab>**.
- 6. To enter data into a new field, or to modify any record, use the mouse to click the field that you want to enter ormodify.
- 7. Some fields may have drop-down lists.

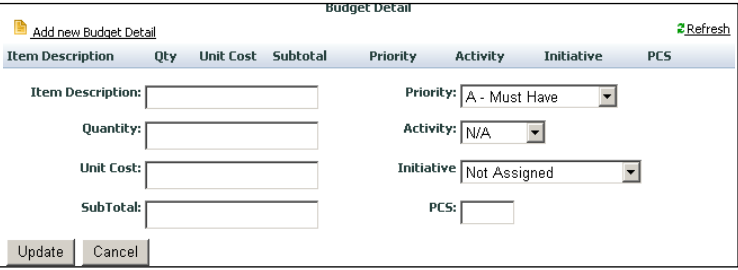

- a. Click the **down arrow** to display the list.
- 8. Some items will have a checkmark **a** in the Locked checkbox, signifying this item cannot be changed/edited.

5563 IT EQUIPMENT GE \$1,000

If a "locked" item is selected, a new item cannot be added.

9. Assign Delegates to give others permission for budget input. When a person has been assigned as a *delegate*, they have thesame logon privileges as a Cost Center Manager.

Add a new delegate to a specific fund/location/cost center:

- a. On the main screen, go to **Utilities** and click on **Assign Delegate**
- b. Click on the + to expand an item
- c. Select a name from the drop-down list

Add a new delegate to all your fund/location/cost centers:

- **d.** On the main screen, go to **Utilities** and click on **Assign Delegate**
- **e.** On the Menu Bar, click on **Tools** and select **Add Delegate (en mass)**
- f. A dialog box opens

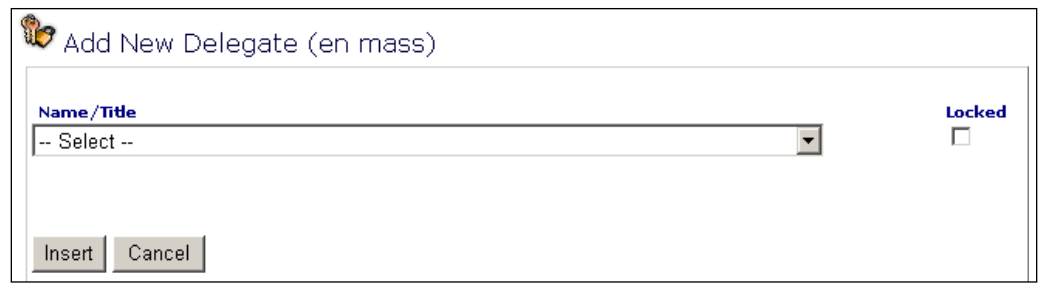

- g. Enter a name
- h. Click hsert
- **NOTE**: If you assign a delegate to **all** items (en mass), the delegate will have to be removed individuallyfrom each fund/location/cost center.

## **General Budget Requests**

### <span id="page-14-1"></span><span id="page-14-0"></span>**Interdepartmental Charges (Chargebacks)**

*You must budget for the following chargeback items: (See* Appendix)

*Central Stores Copier Use Duplicating CenterFoodservice Graphic Arts Instructional Design Services Mailroom (limited to a few select cost centers)Motor Vehicle Use*

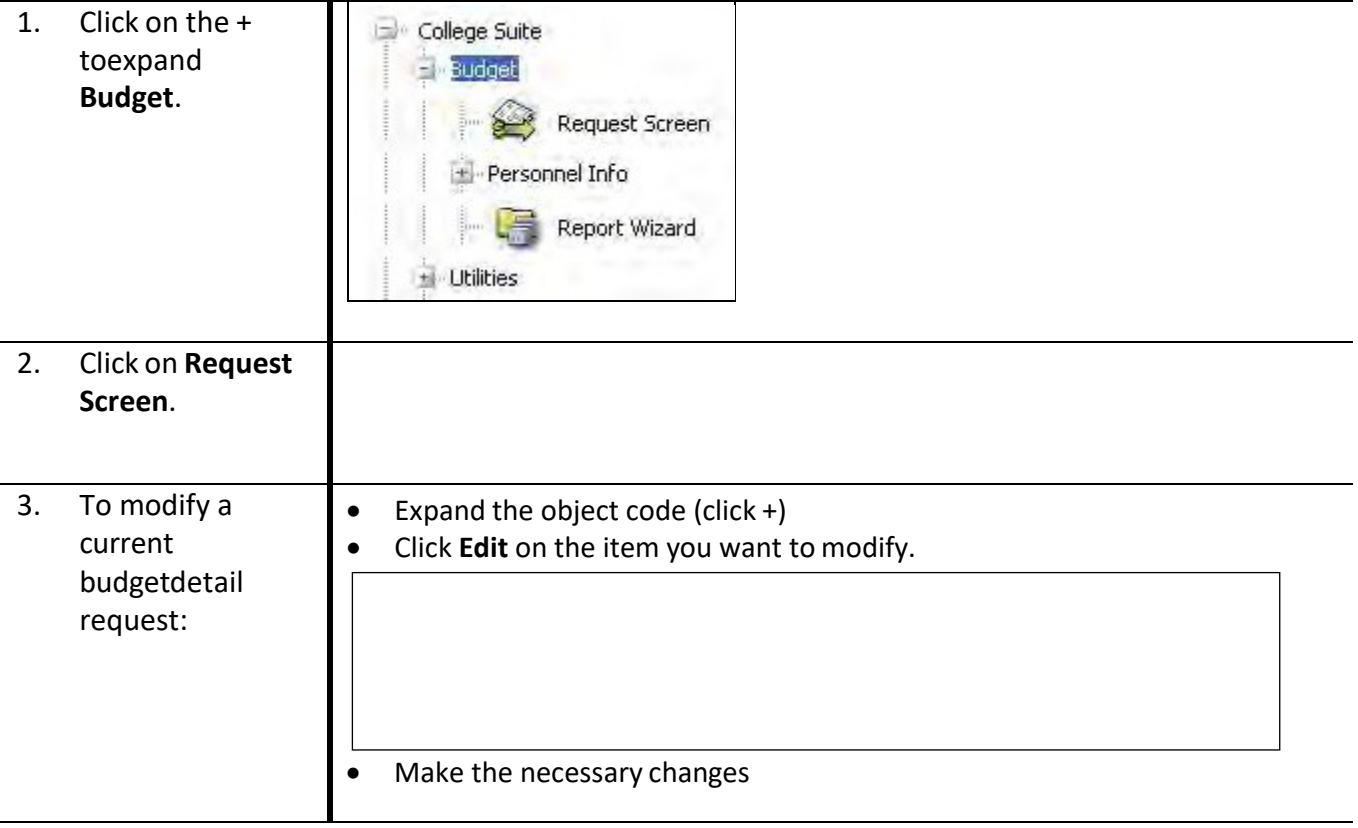

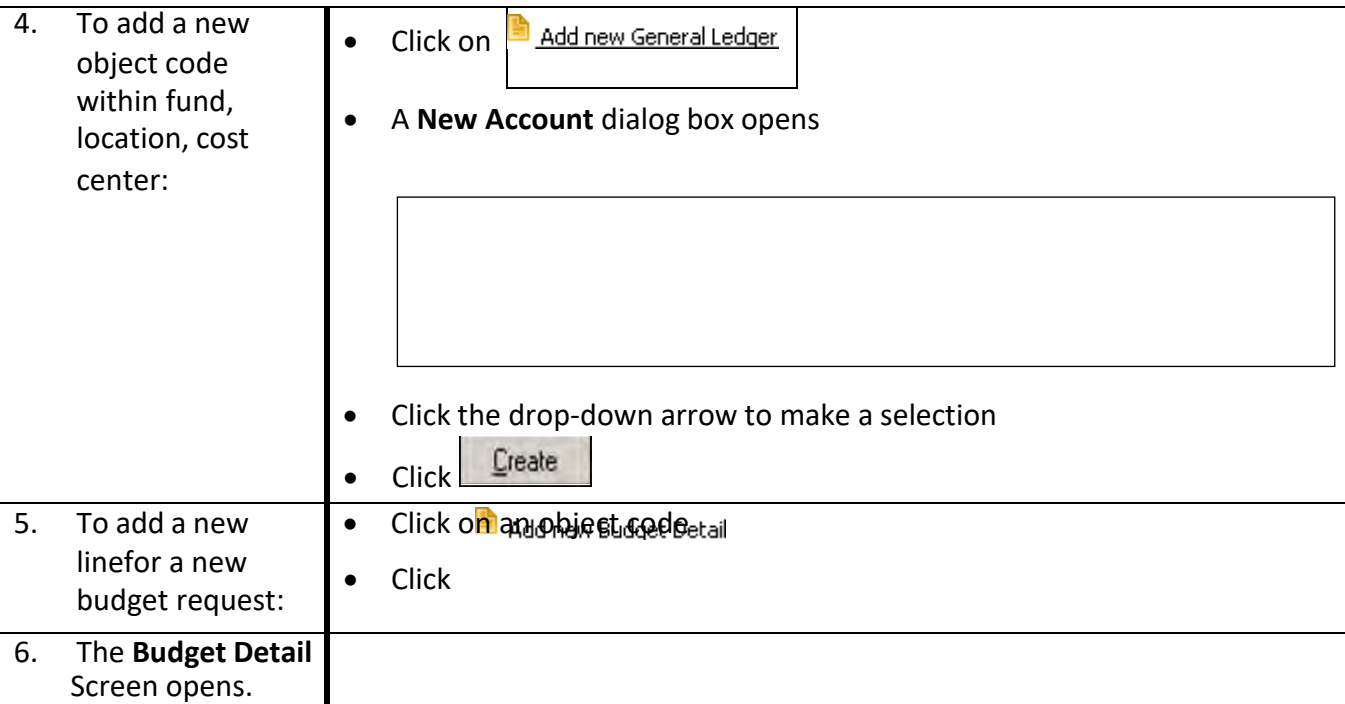

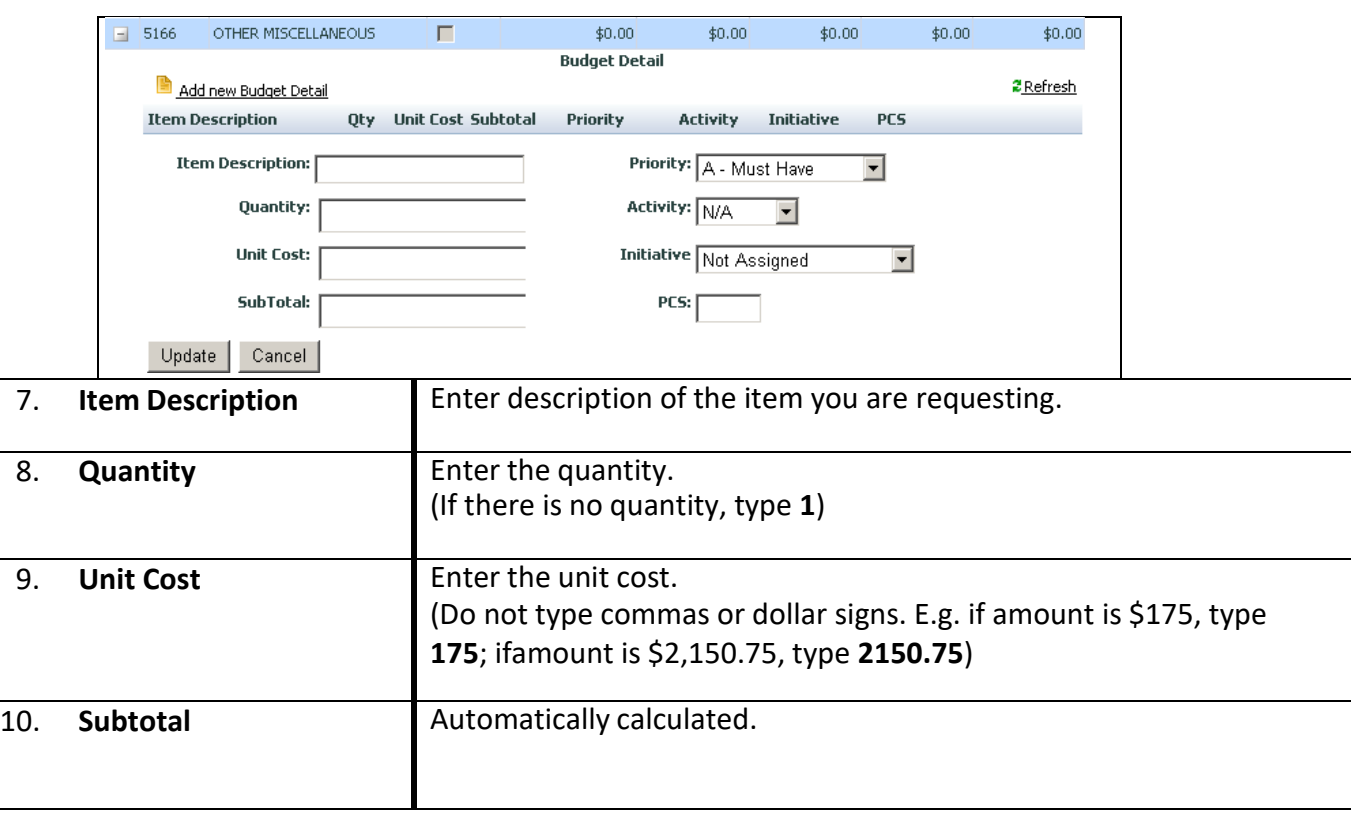

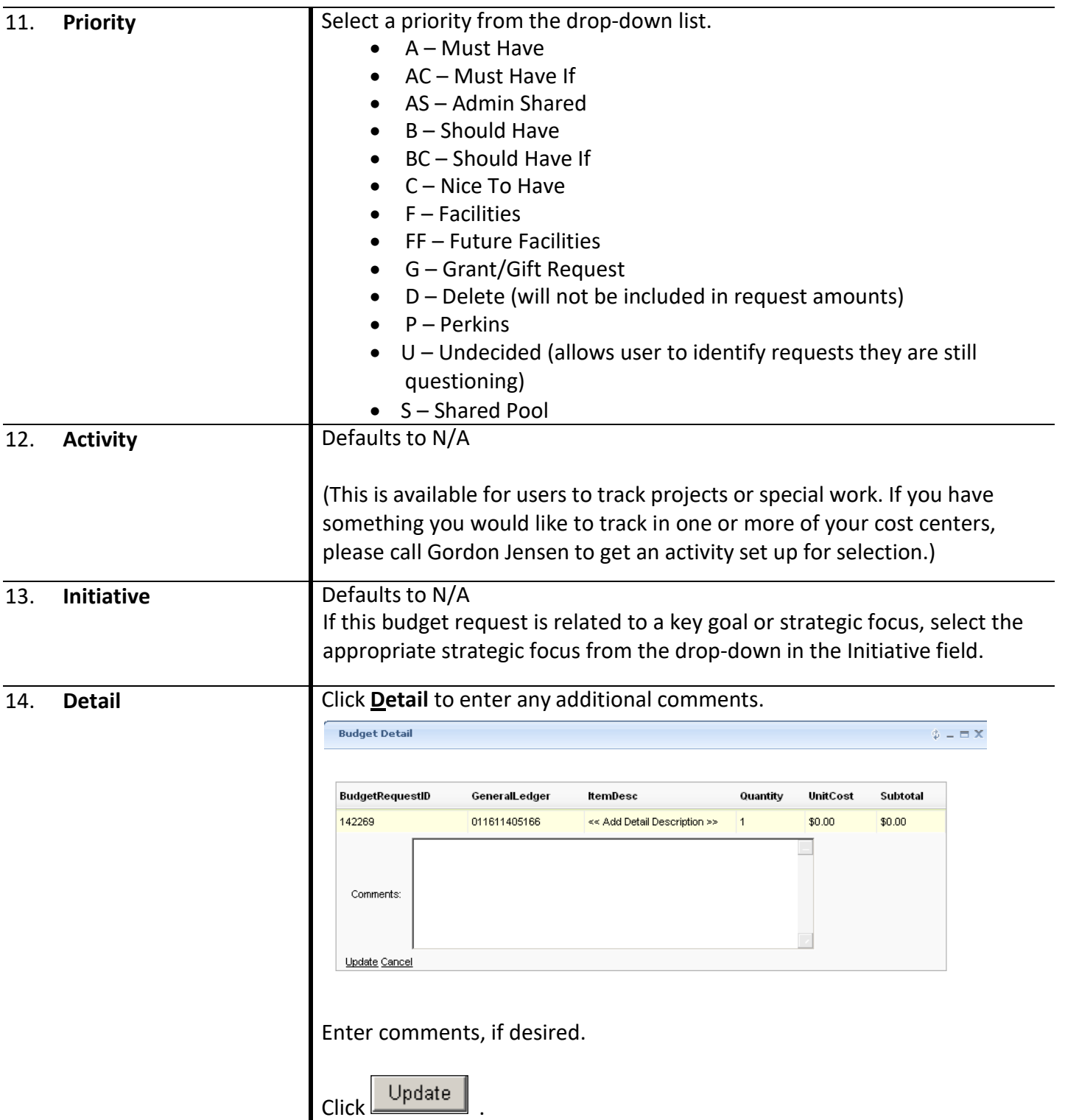

## **Equipment Budget Request**

<span id="page-17-0"></span>*All budget requests for equipment are requested using the appropriate object code of 5530 or 5540.* 

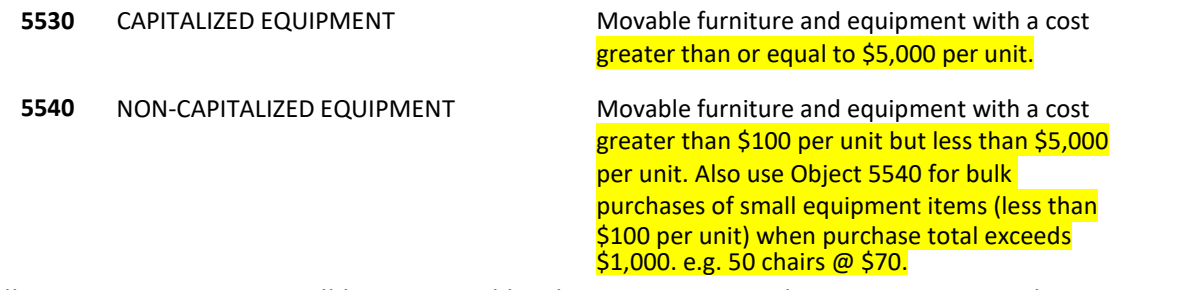

*All equipment requests will be reviewed by the Equipment Budget Focus Group. The Equipment Budget Focus Group will review your requests for completeness of information, standard pricing andjustification for nonstandard requests. Please ensure that justification for non-standard prices is provided in the "Justification" field. (The "Justification" field is found by clicking on the Other button.)*

*Standard pricing available in* Appendix, Page 33.

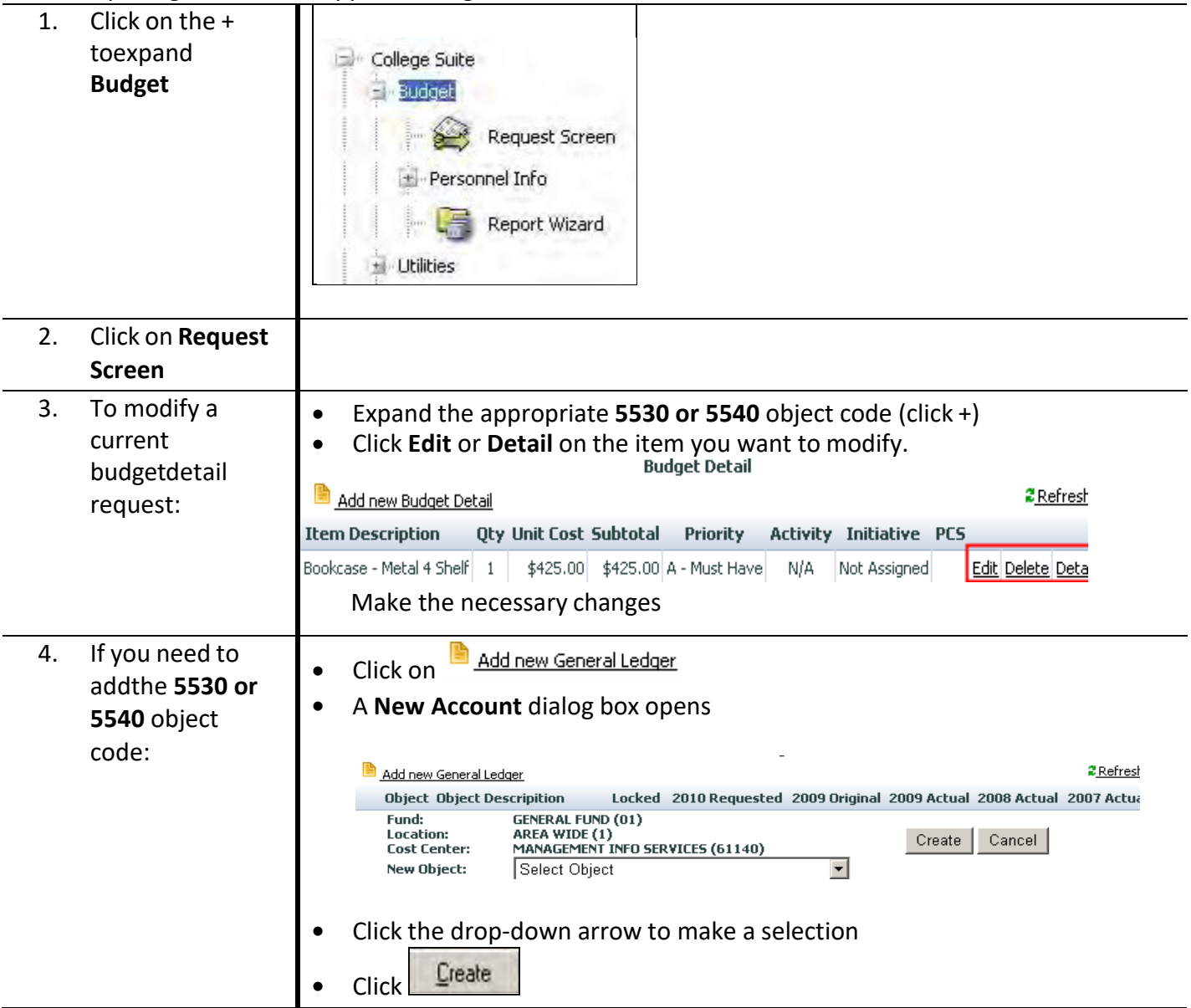

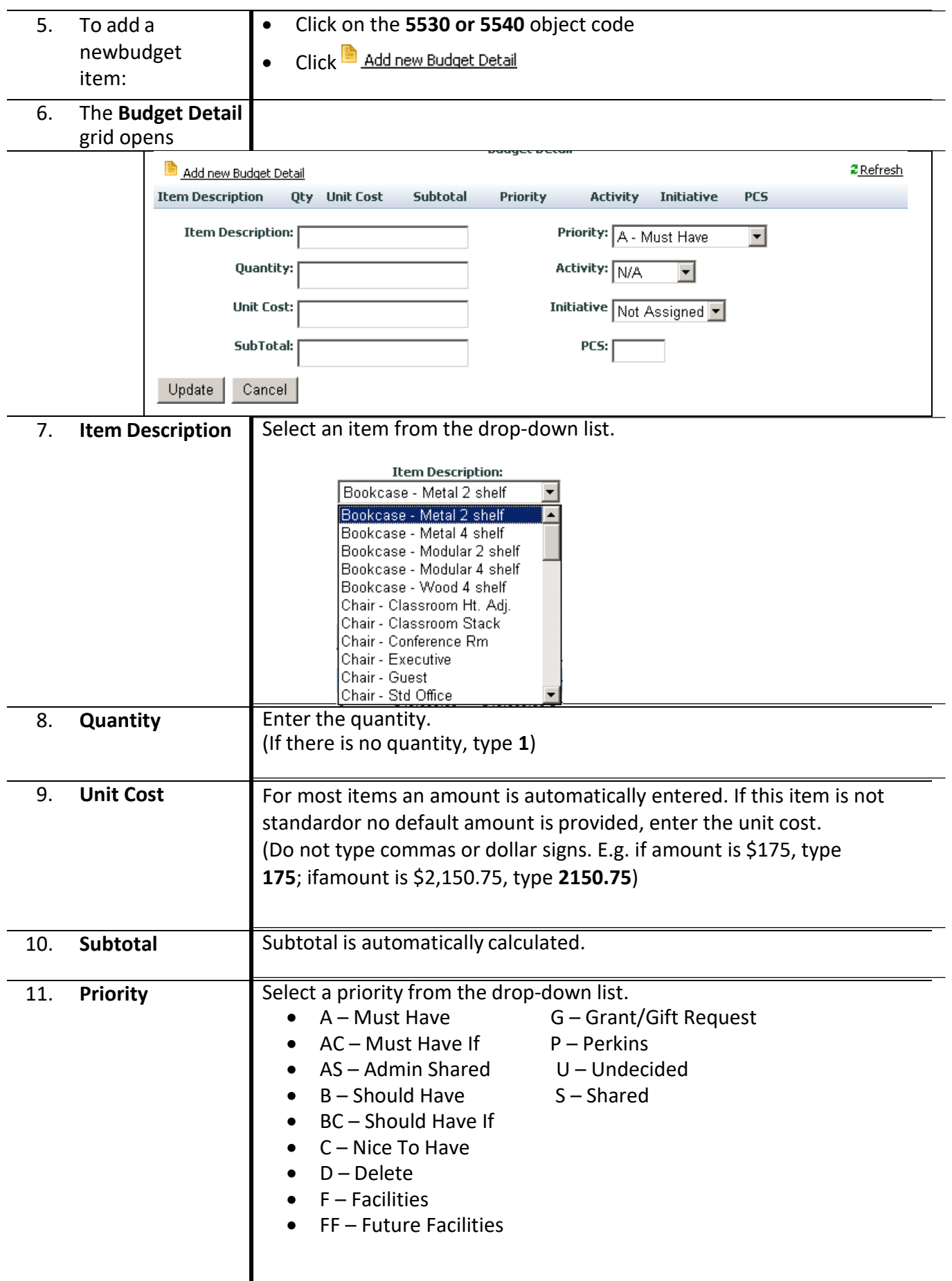

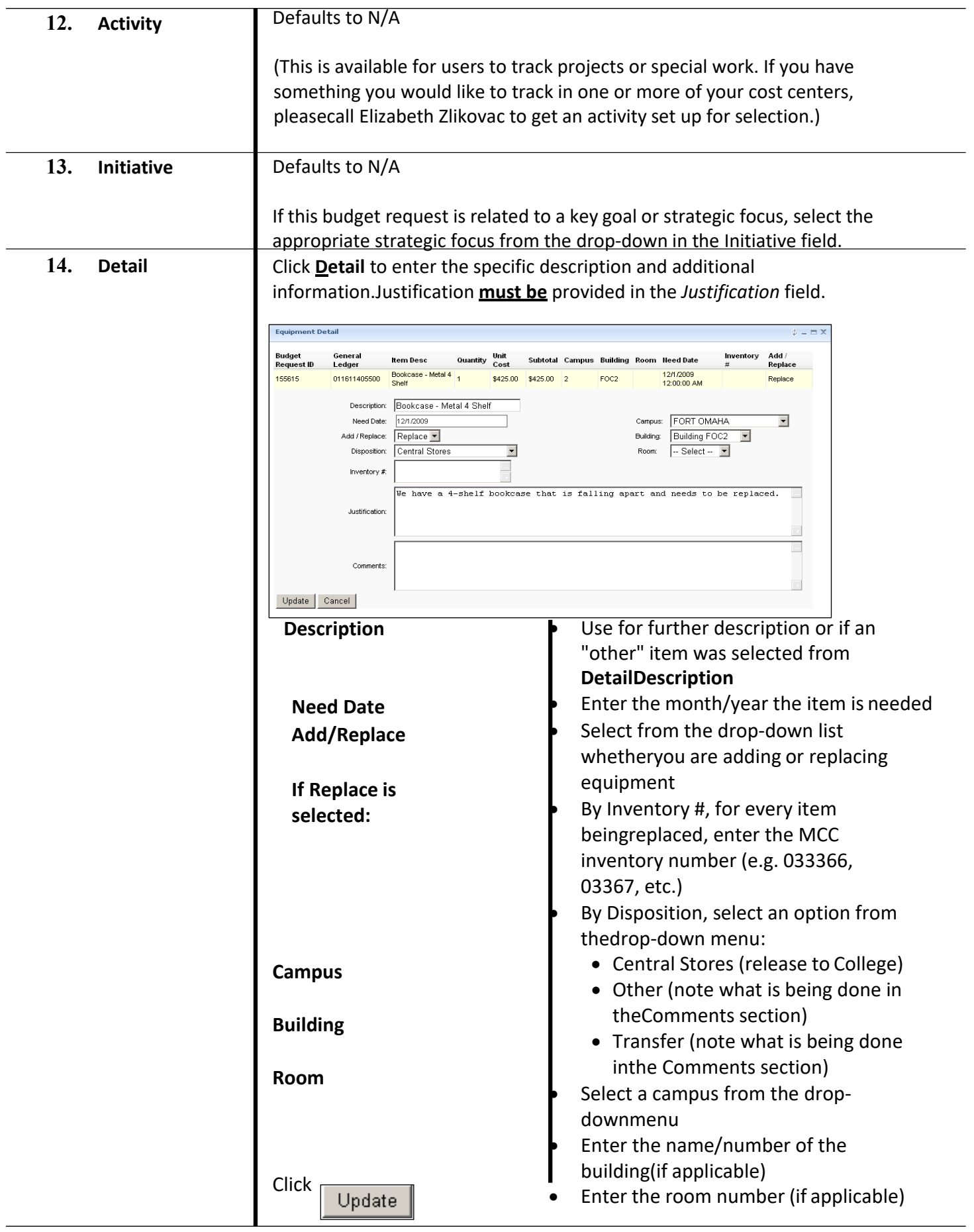

## **Personnel Requests**

#### <span id="page-20-1"></span><span id="page-20-0"></span>**Requests for New Regular Full-time or Part-time Regular Personnel**

*The requests for new positions are made through the Organization screen. The Organization screenshould only be used for NEW full-time and part-time regular personnel requests.*

*Supervisors must have completed position descriptions and estimated wage/salary for the positionbefore completing their budget request.*

*If approved, the supervisor will need to work with HR to officially classify the position.Input*

*information for new personnel as follows:*

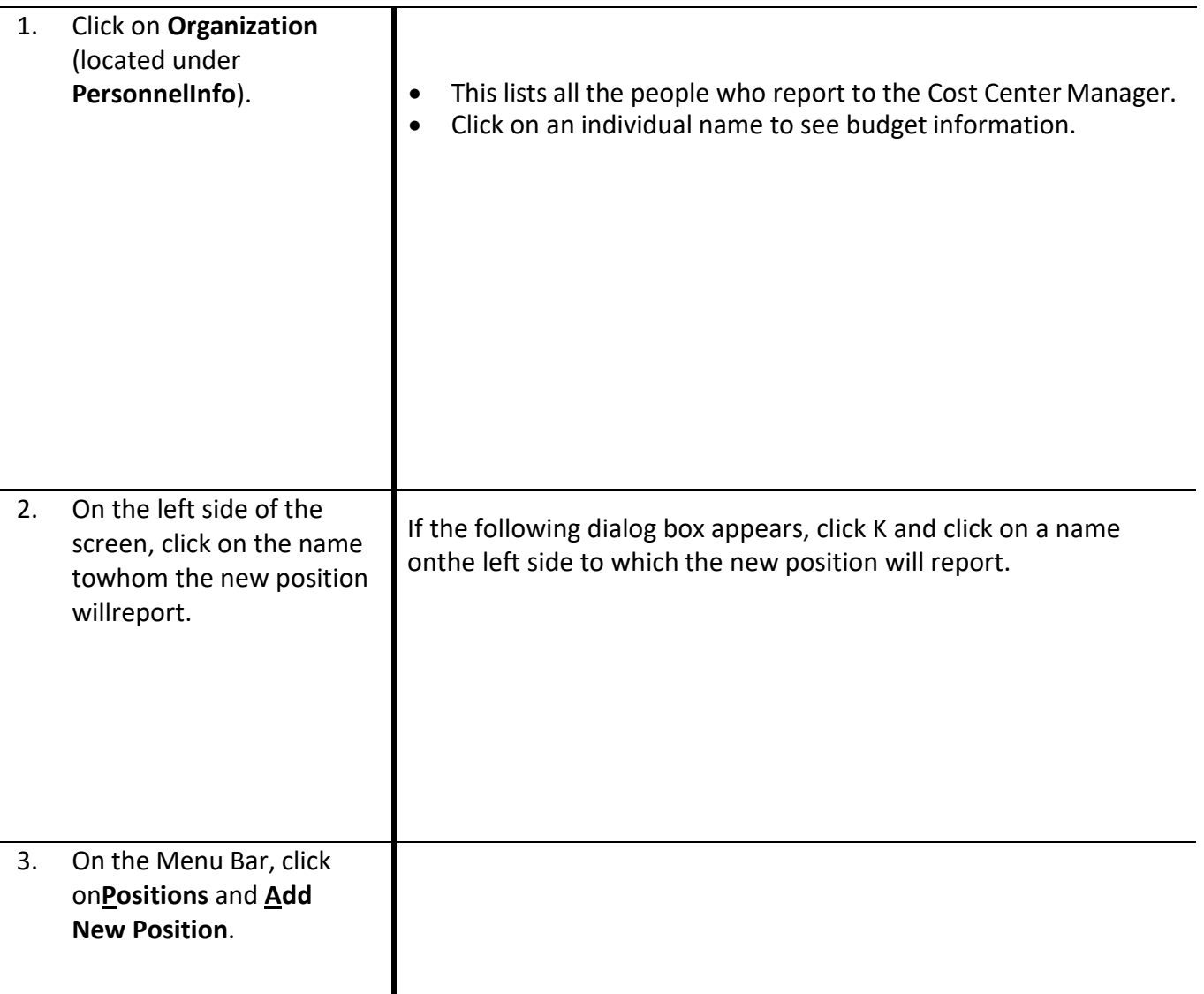

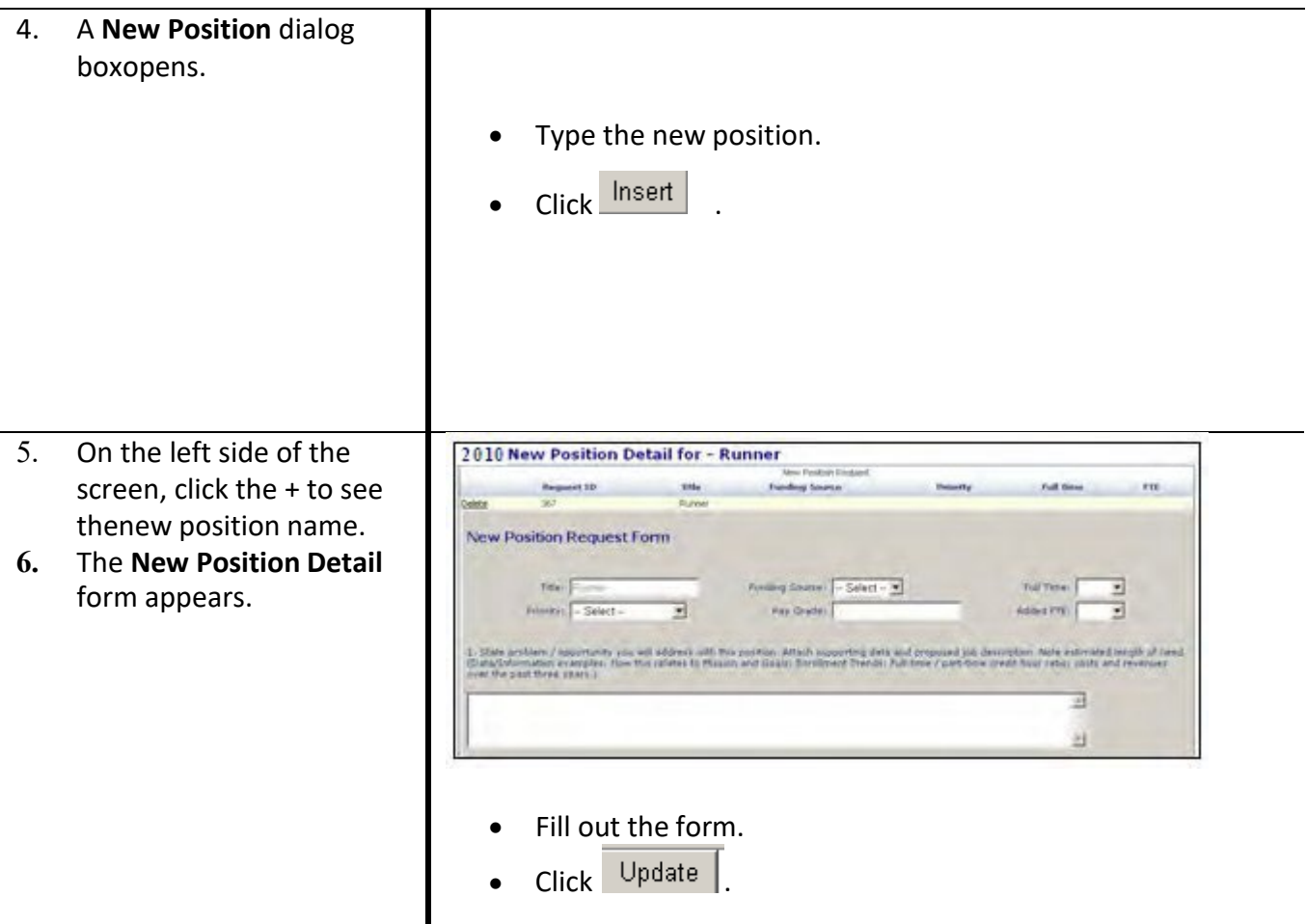

*View information for Personnel as follows:*

![](_page_21_Picture_136.jpeg)

#### <span id="page-22-0"></span>**Requests for Existing Full-time and Regular Part-time Personnel**

*NOTE: Compensation and fringe benefits are calculated by the Budget Office.*

*If any of the existing regular full-time or part-time positions in your Cost Center(s) will end or be moved to another Cost Center, location or fund, please forward this information to Elizabeth Zlikovac by email.*

#### <span id="page-22-1"></span>**Pivot Tables**

*A Pivot Table is an interactive table that you can use to quickly summarize data. You can rotate its rows and columns to see different summaries of the source data, filter the data by displaying differentpages, or display the details for areas of interest.*

*If you are interested in learning how to use pivot tables, training is available. Contact Elizabeth Zlikovac-622- 2397 or Brenda Schumacher – 622-2406.*

## **Print Reports**

<span id="page-23-0"></span>**\*Google Chrome is the preferred browser to run reports.**

![](_page_23_Picture_108.jpeg)

![](_page_24_Picture_22.jpeg)

## **Appendix**

## <span id="page-25-1"></span><span id="page-25-0"></span>**General Ledger Number Structure**

An example of a General Ledger Number – 01-1-52304-5120

![](_page_25_Picture_350.jpeg)

- E MCC Express Center North
- F Makerhood

**Cost Center**

A cost center number has been assigned to you. **Object Code** See Appendix, Pages 24-30

#### **Object Codes**

#### <span id="page-26-0"></span>**Descriptive Chart of Object Codes for Expenditures**

All object codes which begin with a "5" are used to record expenditures.

**Note**: Personnel Service object codes that are marked with an "\*", are budgeted by the Business Officebased on established positions. These marked object codes are referred to as screened objects in the Budget Request System, as cost center managers will not enter budget amounts for these objects.

**Note**: Object codes marked with an "R" are restricted to specific cost centers.

#### PERSONNEL SERVICES

Object codes used to record salary, wage and benefit costs for College Personnel. These object codes are restricted topayments made through the College's HR/Payroll system.

![](_page_26_Picture_410.jpeg)

![](_page_27_Picture_352.jpeg)

#### GENERAL OPERATING EXPENSES

The following group of operating expense accounts is used to record payments for services or service-related costs for theoperation of the College:

![](_page_27_Picture_353.jpeg)

![](_page_28_Picture_484.jpeg)

![](_page_29_Picture_447.jpeg)

#### OPERATING SUPPLIES

*Object codes used to record payments for the acquisition of consumable supplies and materials necessary for the operations ofthe College. Furniture and equipment beyond what would be considered office supplies, should be coded to account group 55XX - equipment.*

![](_page_30_Picture_287.jpeg)

#### TRAVEL

Object codes used to record the cost of travel by College personnel.

![](_page_31_Picture_262.jpeg)

#### CAPITAL OUTLAY

Object codes used to record furniture and equipment purchases.

![](_page_31_Picture_263.jpeg)

## **Interdepartmental Charges**

<span id="page-32-0"></span>Interdepartmental Charges (also referred to as "charge backs") are defined as items or services performed by a College department for the benefit of another College department.

![](_page_32_Picture_309.jpeg)

![](_page_33_Picture_112.jpeg)

## **Equipment/Furniture Cost Estimates**

<span id="page-34-0"></span>![](_page_34_Picture_377.jpeg)